1. se connecter au réseau Wifi@llier:

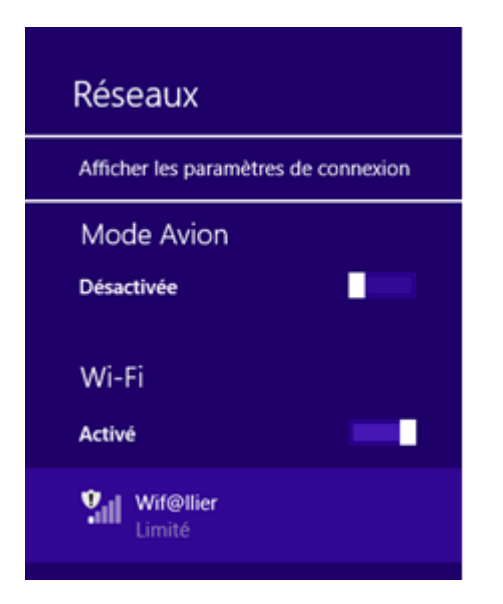

2. Attendre l'ouverture de la page suivante :

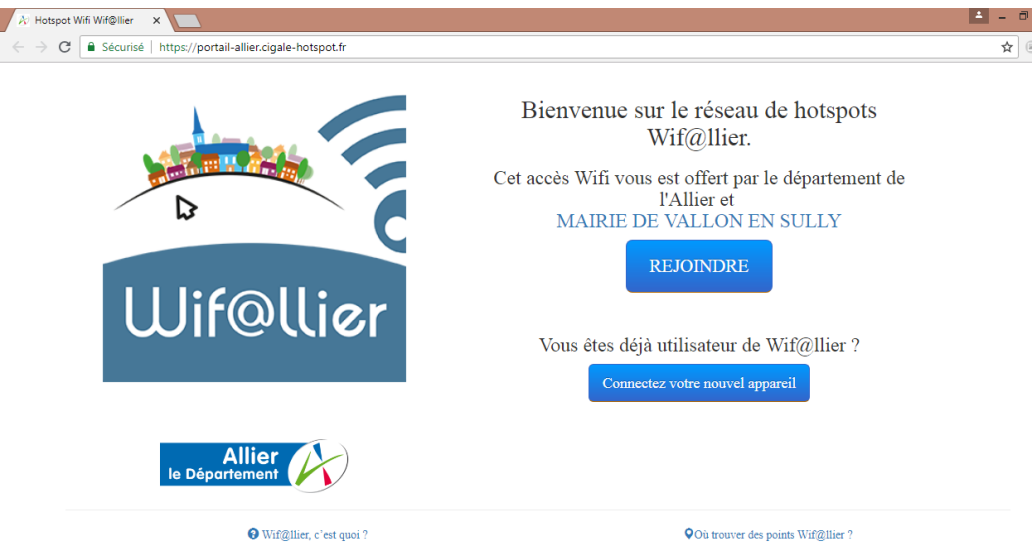

3. Cliquer sur « Rejoindre » et s'inscrire en rentrant son courriel et un mot de passe :

## CONNECTION AU RESEAU WIFI MUNICIPAL 190613-V2-LM

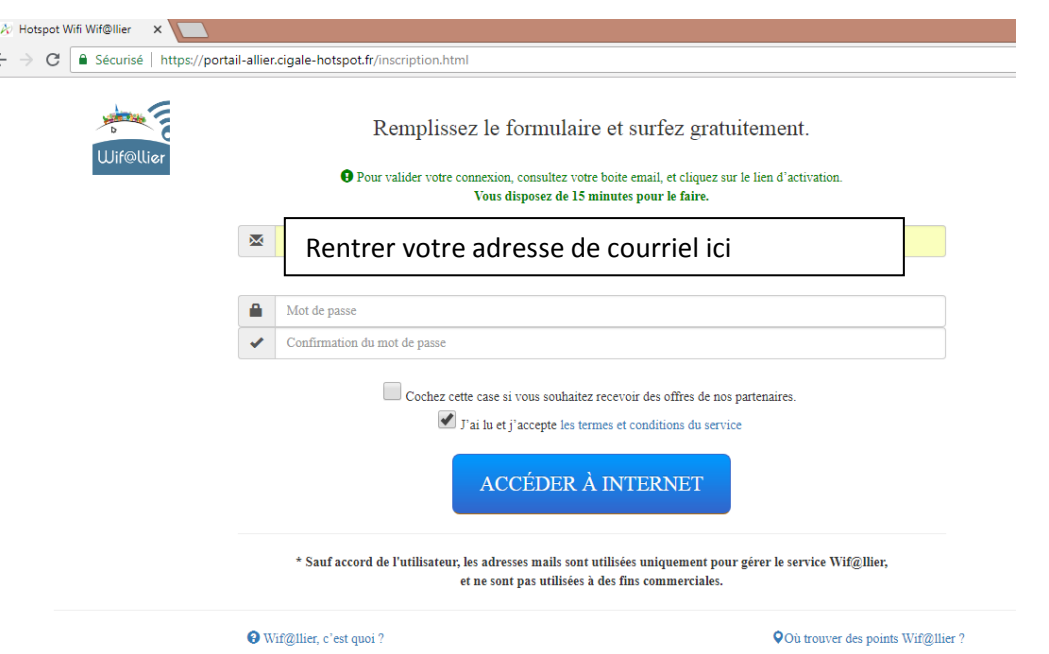

4. Confirmer la création de son compte (vous avez 1/4h pour le faire) :

Pour cela il faut cliquer sur le lien envoyé sur votre courriel pour valider votre compte.

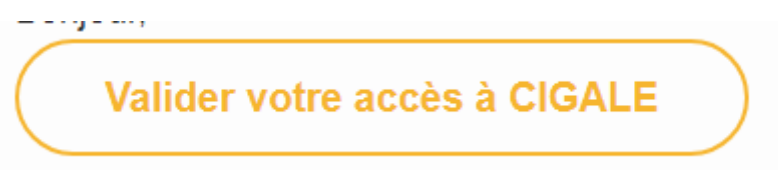

Vous êtes enregistré et lors des prochaines connections vous devrez vous identifier avec votre adresse de courriel et votre mot de passe.